## **PANDUAN SISTEM INFORMASI MANAJEMEN IRIS1103 (Intelligent Research and Innovation Service 1103) UNIVERSITAS SEBELAS MARET**

Panduan sebagai admin kppmf fakultas :

1. Terlebih dahulu admin kppmf mengunjungi website iris1103 dengan alamat <http://iris1103.uns.ac.id/> dengan tampilan sebagai berikut.

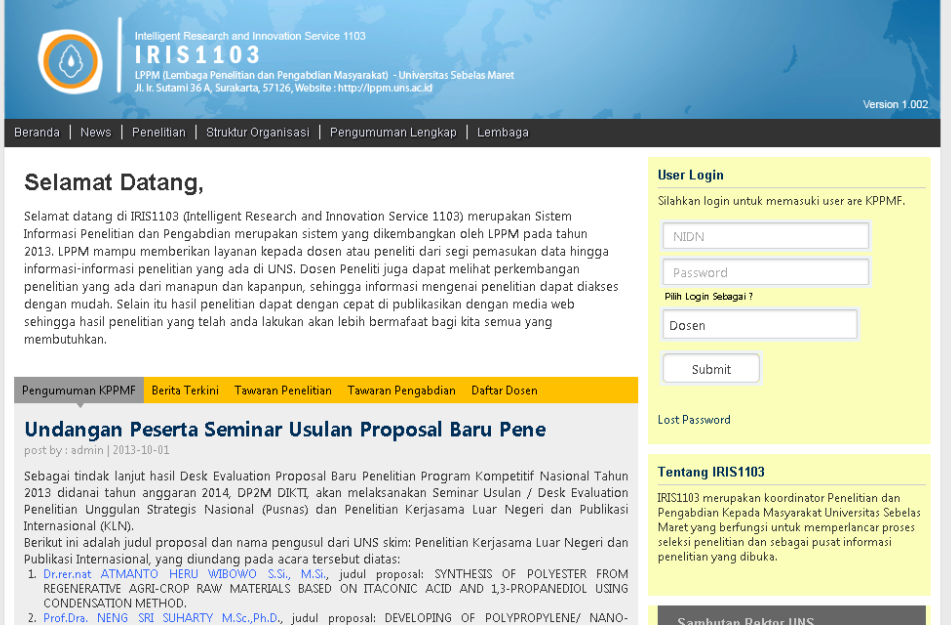

2. Untuk melakukan manajemen sebagai kppmf fakultas, admin fakultas harus terlebih dahulu logi ke sistem sebagai kppmf.

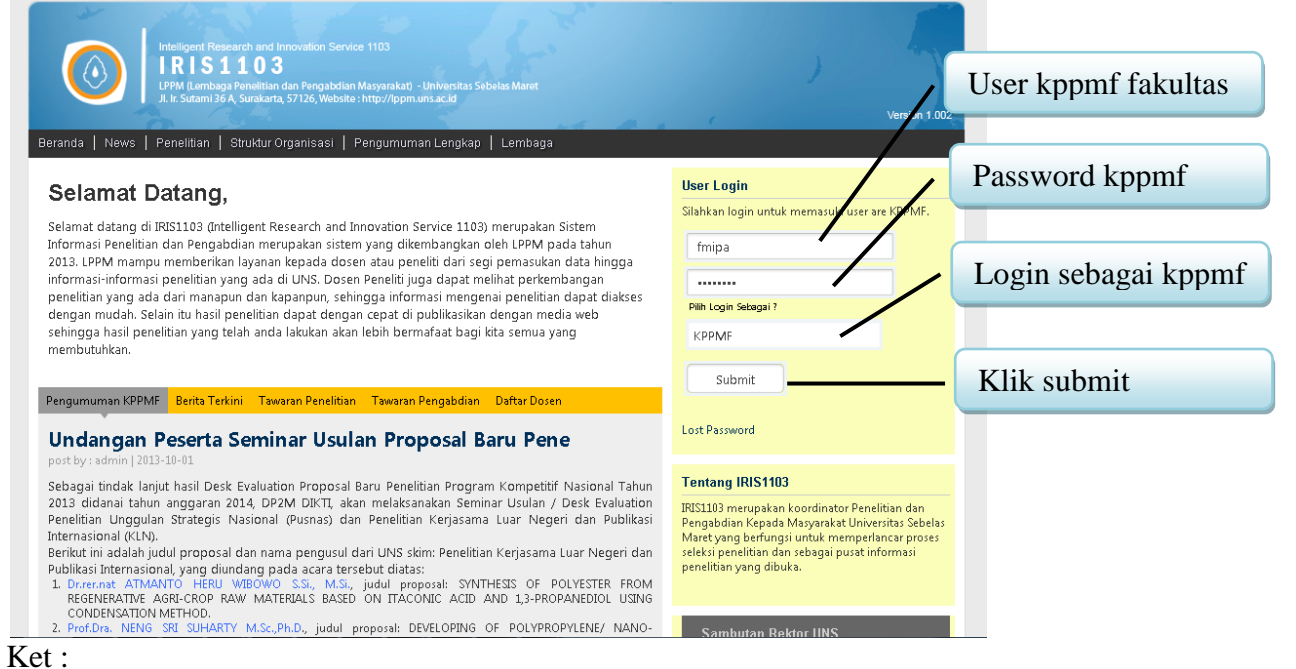

- Bila ada permasalah login untuk kppmf kontak lppm

3. Apabila admin kppmf fakultas telah berhasil login maka akan dibawa kemenu utama dari admin kppmf fakultas sebagai berikut.

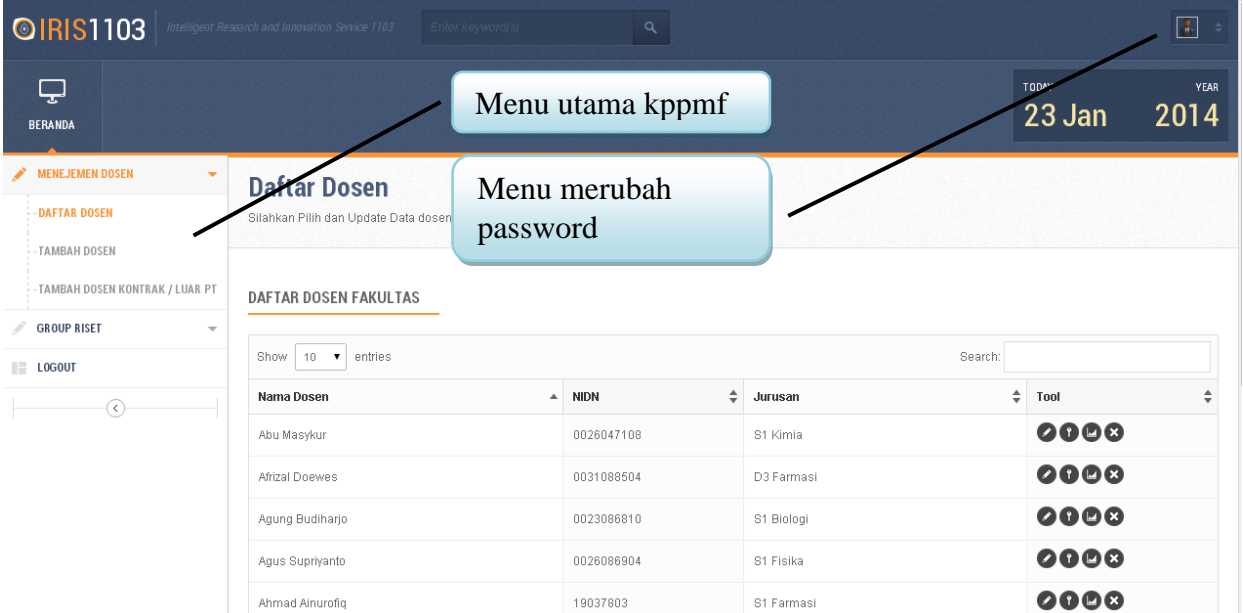

4. Untuk merubah password user kppmf fakultas admin dapat melakukan sebagai berikut.

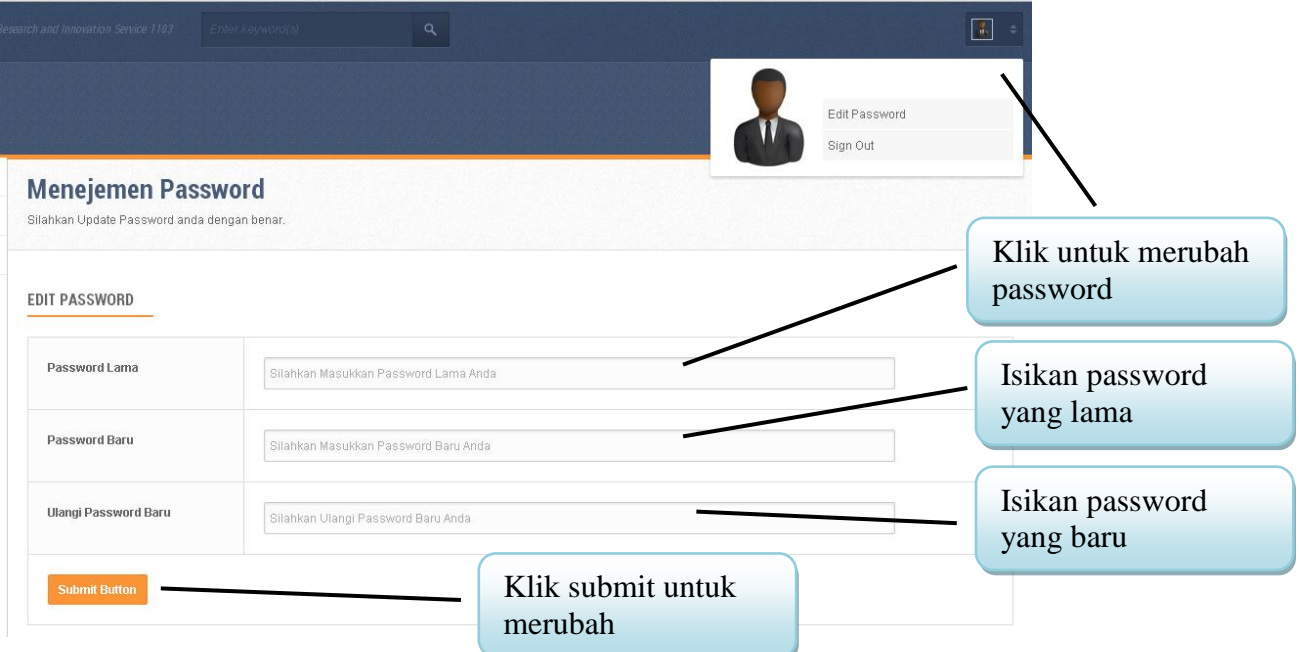

Ket :

- User kppmf mempunyai dua menu utama yaitu Manajemen Dosen dan Group Riset.
	- o Manajemen Dosen terdapat sub menu Daftar dosen, Tambah Dosen dan Tambah Dosen Kontrak / Luar PT.
	- o Grup Riset terdapat sub menu Add Grup Riset, Lihat/Edit Grup Riset dan Add Dosen di Group Riset.

┻

5. Admin kppmf fakultas dapat melakukan manajemen data dosen dengan melakukan langkah sebagai berikut.

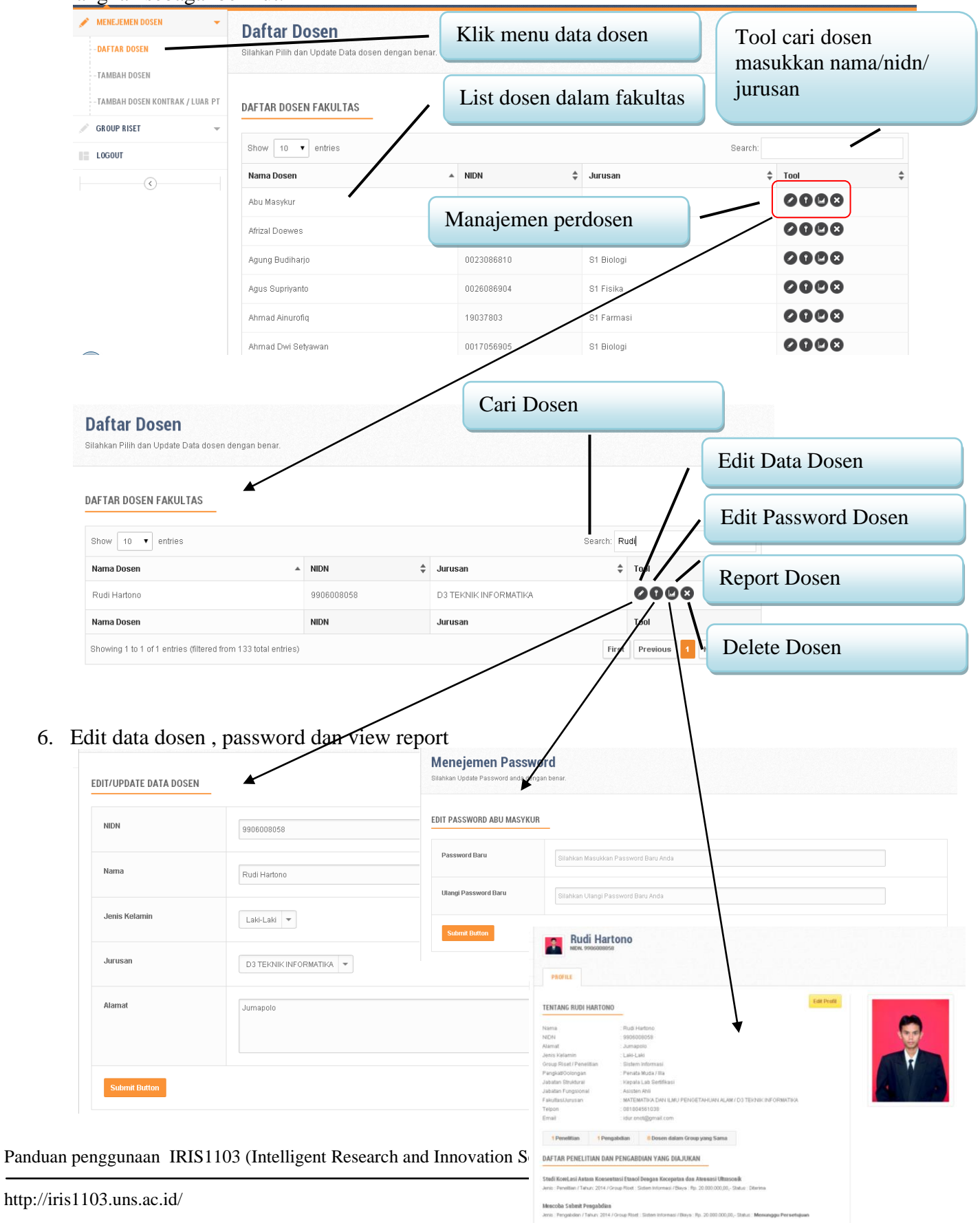

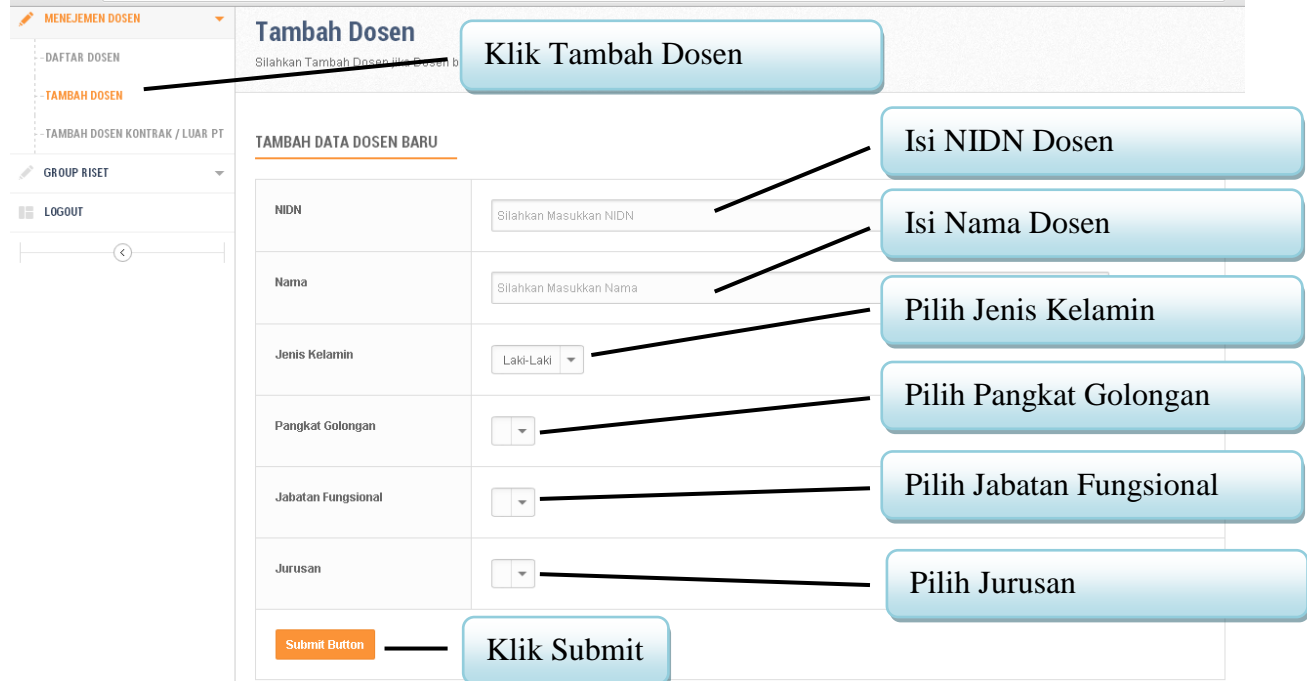

7. Tambah dosen yang mempunyai nidn kedalam grup fakultas

8. Menambahkan dosen kontrak atau dosen luar uns yang akan dimasukkan dalam grup riset, dosen ini hanya bisa sebagai anggota dari penelitian tidak bisa mengajukan penelitian.

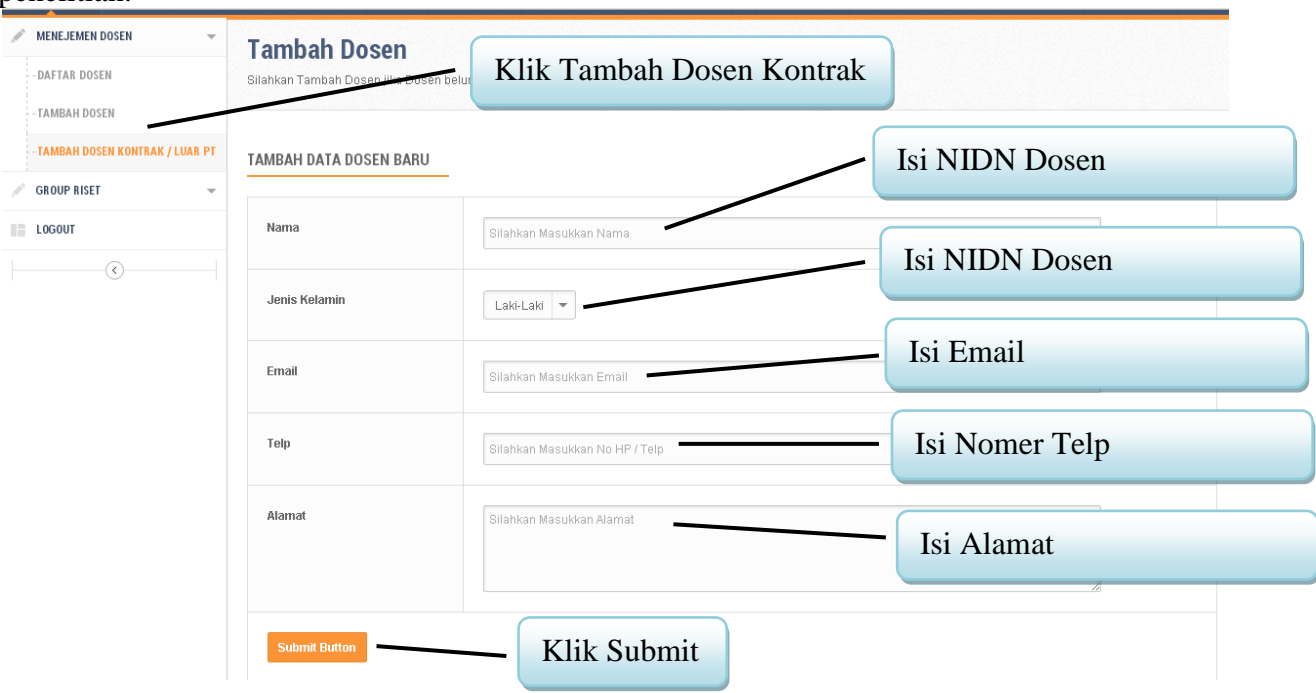

▸

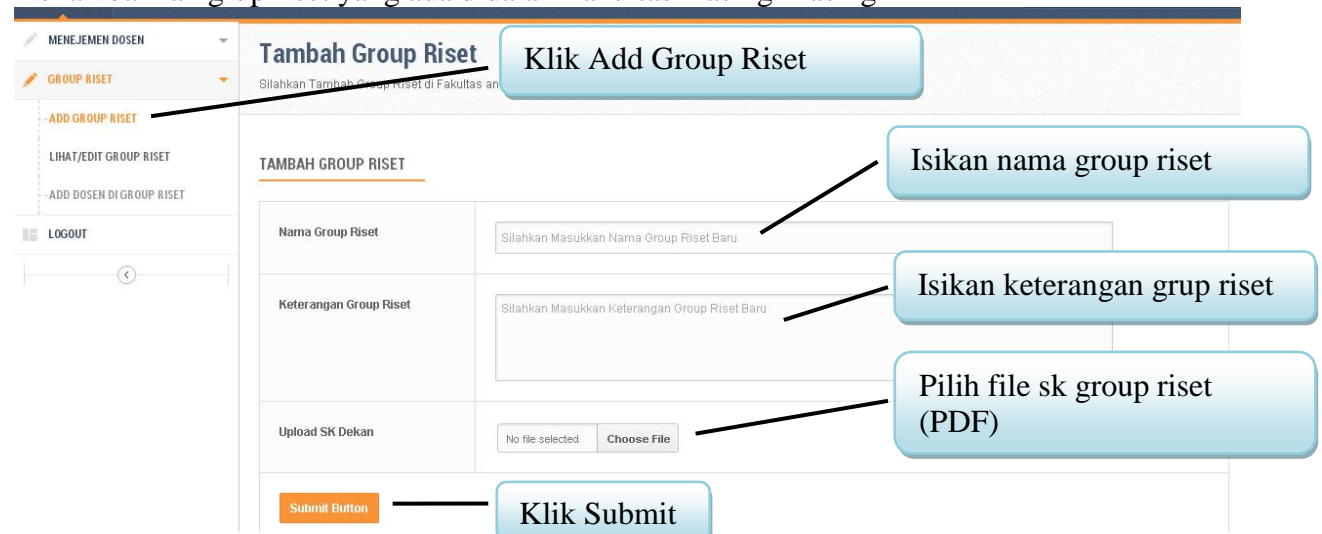

9. Menambahkan grup riset yang ada didalam fakultas masing-masing

Ket :

- Upload SK dekan group riset harus dalam bentuk pdf
- 10. Admin kppmf fakultas dapat melihat, edit dan delete group riset sebagai berikut.

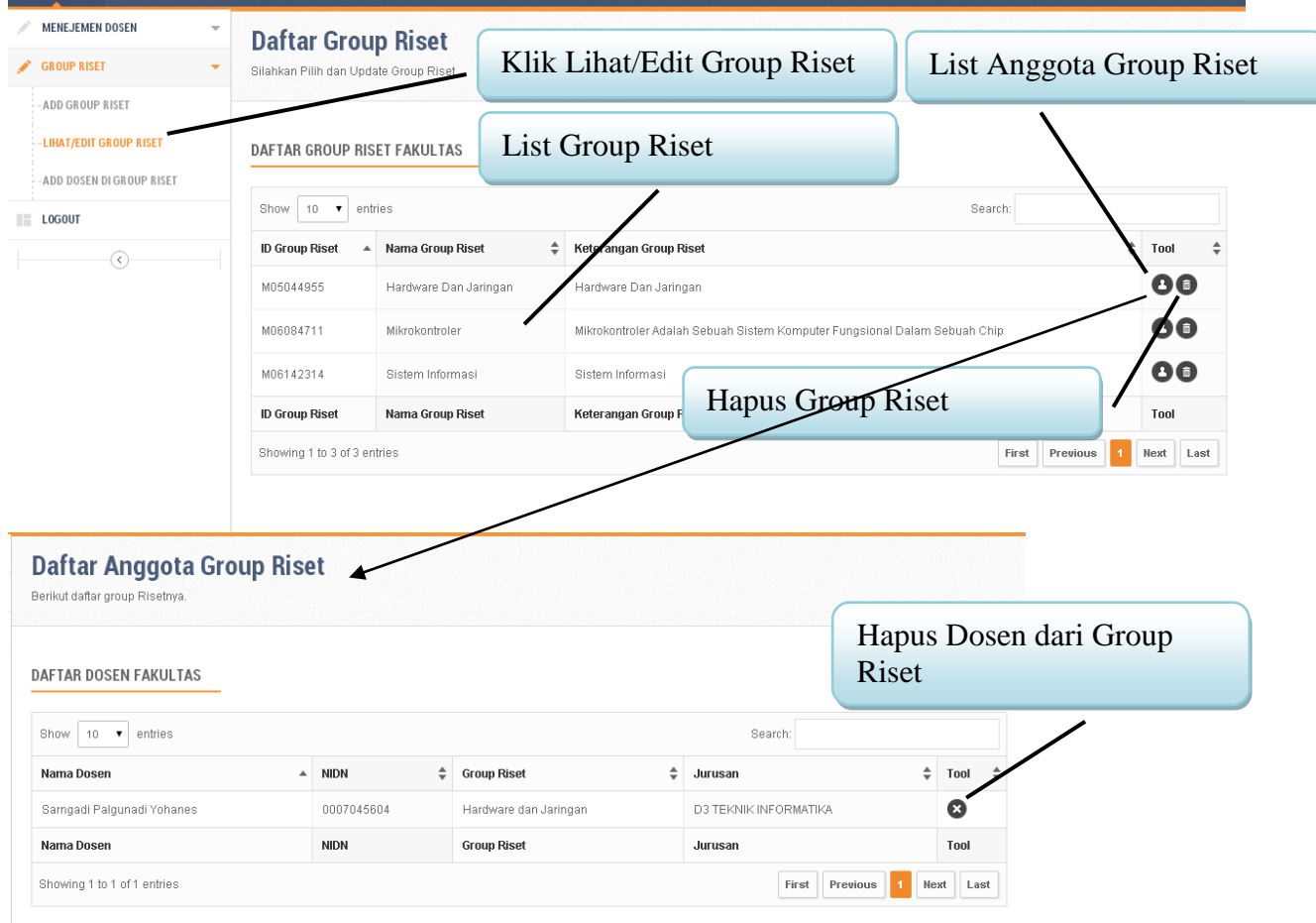

▸

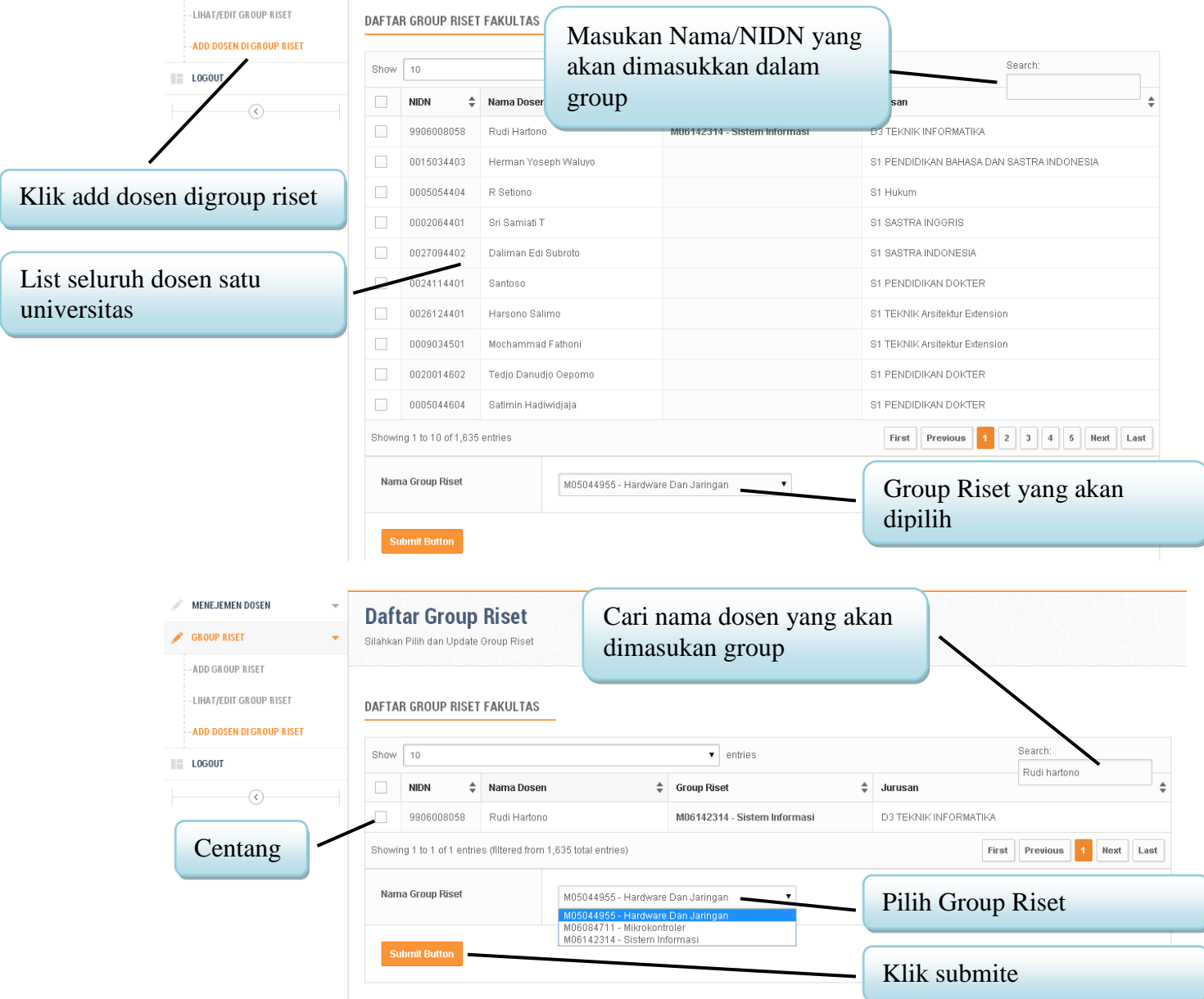

## 11. Menambahkan dosen dalam group riset yang telah dibuat dalam fakultas.

Ket :

- Dosen dapat masuk kedalam group riset lebih dari satu.
- Anggota group riset dapat lintas fakultas.
- Dosen sebelum di masuk kedalam group riset, dosen akan ditolak oleh sistem ketika login.
- 12. Sampai disini tugas yang bisa dilakukan oleh kppmf admin.